# 小学期实践教学个人简历

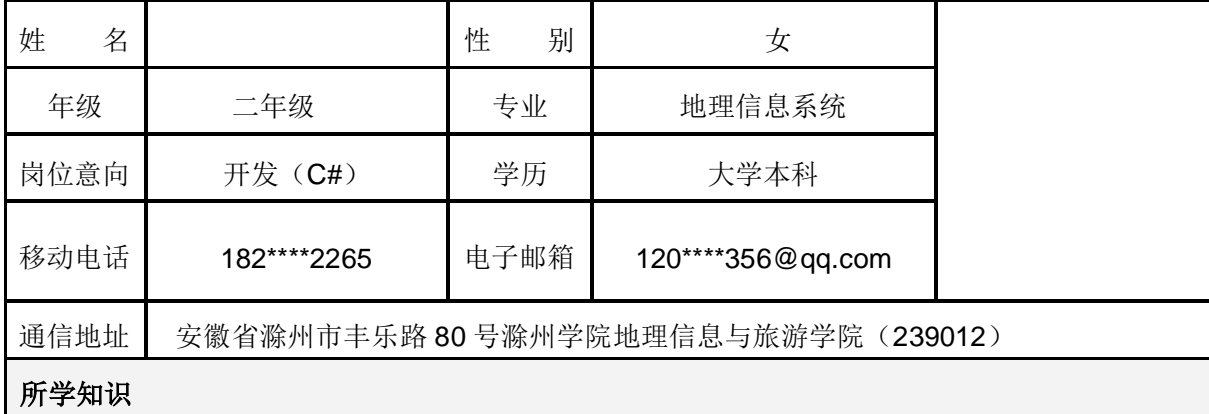

一、基本语言知识

1、熟悉 C 语言基本知识, 熟悉基本数据结构。

2、掌握 C#基本知识,熟悉面向对象思想。

3、熟悉基本的算法,如选择排序、冒泡排序等。

### 二、B/S 知识结构

1、熟练掌握 HTML 标签和 CSS 层叠样式表,能够进行静态页面的编写。

三、C/S 知识结构

1、熟练掌握 Winform,能够编写小型管理系统。

四、数据库知识

1、熟练操作 SQL Sevrer2008,基本掌握 SQL 语句和数据库设计。

# 专业实践经历

1、自学过 AE,了解其基本开发技能,并开发了小系统。

2、2012 年参加 SuperMap 杯 A 组(制图组)GIS 大赛。

 3、2013 年参加 ESRI 大赛 A 组(技术创新组)并担任组长,用 C#,Addin 开发了"多媒体功能演示" 插件

#### 在校学习工作情况

2012 年获 一等奖学金、国家励志奖学金、三好学生。积极向党组织靠近,成为预备党员。工 作认真负责。

# 个 人 特 长

吃苦耐劳,坚持不懈,有责任心。喜欢编程与总结。

# 作 品 展 示

1、"多媒体功能演示"插件

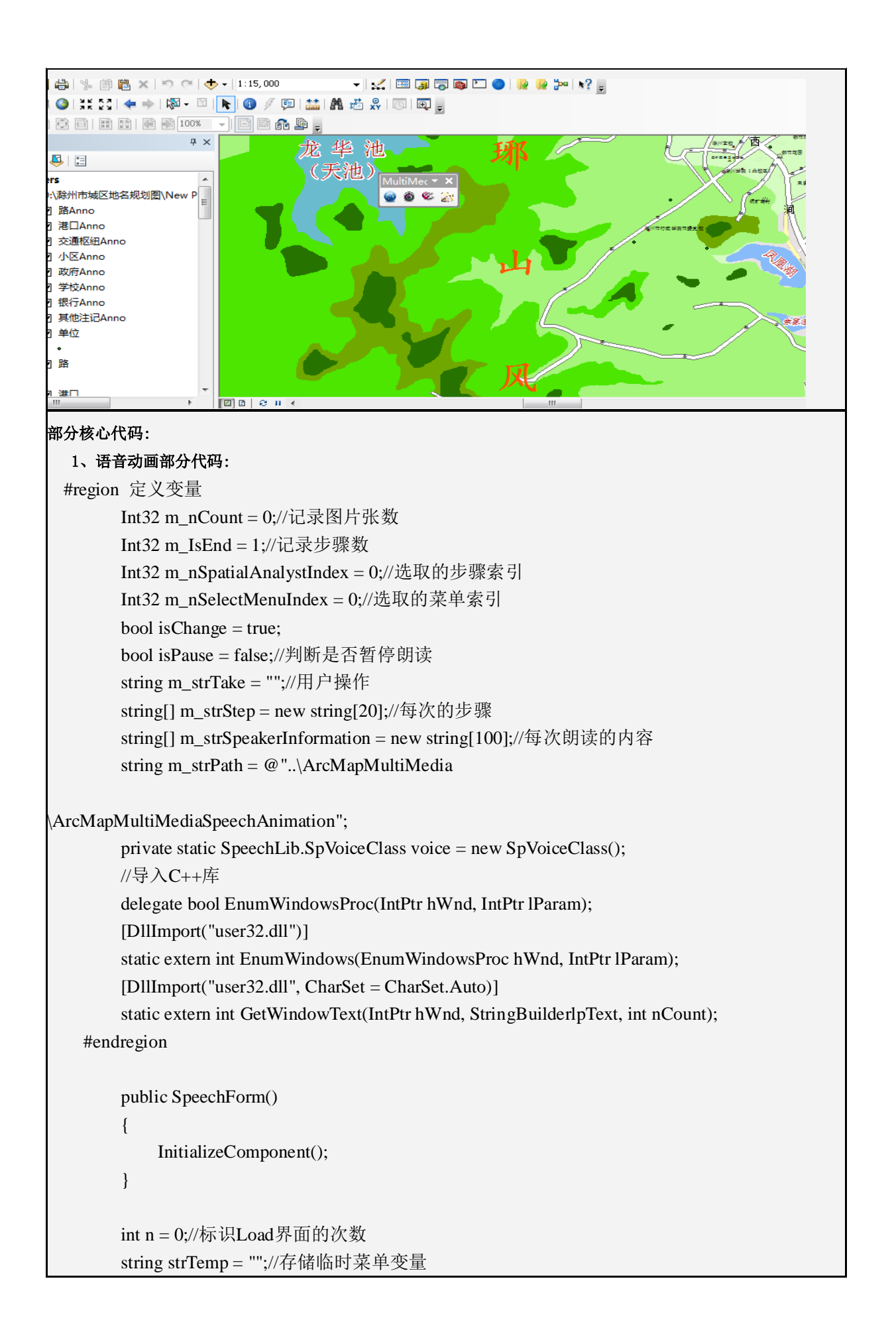

```
 private void SpeechForm_Load(object sender, EventArgs e)//分配窗体使用的资源
\begin{bmatrix} 1 & 1 \\ 1 & 1 \end{bmatrix} string[] strMenu = new string[] { "缓冲区分析","森林多边形分析","擦除分析","筛选分
析"};
                 if (n == 0)\left\{\begin{array}{ccc} & & \\ & \end{array}\right\} //声明事件
                       voice. Viseme += new
SpeechLib._ISpeechVoiceEvents_VisemeEventHandler(voice_Viseme);
                        voice.EndStream += new 
SpeechLib._ISpeechVoiceEvents_EndStreamEventHandler(voice_EndStream);
                         voice.Volume = 100;
                        trackBarVolume.Value = 100;
                        //pictureBox1.SizeMode = PictureBoxSizeMode.Zoom;// StretchImage
                       //pictureBox1.Image = Image.FromFile(m_strPath + @ "\jpg\earth.jpg");
                        //获取能够支持的发音语种
                        this.comboBoxSpeaker.Items.Clear();
                        foreach (SpeechLib.ISpeechObjectToken o in 
voice.GetVoices(string.Empty,string.Empty))
\left\{ \begin{array}{ccc} 0 & 0 & 0 \\ 0 & 0 & 0 \\ 0 & 0 & 0 \\ 0 & 0 & 0 \\ 0 & 0 & 0 \\ 0 & 0 & 0 \\ 0 & 0 & 0 \\ 0 & 0 & 0 \\ 0 & 0 & 0 \\ 0 & 0 & 0 \\ 0 & 0 & 0 \\ 0 & 0 & 0 \\ 0 & 0 & 0 \\ 0 & 0 & 0 & 0 \\ 0 & 0 & 0 & 0 \\ 0 & 0 & 0 & 0 \\ 0 & 0 & 0 & 0 & 0 \\ 0 & 0 & 0 & 0 & 0 \\ 0 & 0 & 0 & 0 & 0 \\ 0 & 0 & 0 & 0 this.comboBoxSpeaker.Items.Add(o.GetDescription(0));
\begin{pmatrix} 1 & 1 & 1 \\ 1 & 1 & 1 \\ 1 & 1 & 1 \end{pmatrix} comboBoxSpeaker.SelectedIndex = 0;
                        ////初始化显示步骤框的内容
                        //listViewInformation.Columns.Add("步骤");
                        //listViewInformation.Columns.Add("详细步骤",400);
                        //设置属性
                        //listViewInformation.GridLines = true;//是否显示格网线
                        //listViewInformation.FullRowSelect = true;//是否全行显
示
                       ////初始化菜单项
                      // imageList1.ColorDepth = ColorDepth.Deph124Bit;\frac{1}{2} imageList1.ImageSize =new Size(32,32);
                       for (int i = 0; i <4; i++)
\begin{bmatrix} 1 & 1 & 1 \\ 1 & 1 & 1 \\ 1 & 1 & 1 \end{bmatrix} imageList1.Images.Add(Image.FromFile(m_strPath + 
@ "\Menu\" + (i + 1).ToString() + ".png"));
                              listViewMenu.SmallImageList = imageList1;
```

```
 listViewMenu.Items.Add(strMenu[i]);
                                           listViewMenu.Items[i].ImageIndex = i;
\begin{pmatrix} 1 & 1 & 1 \\ 1 & 1 & 1 \\ 1 & 1 & 1 \end{pmatrix}textBox Tip.Text = "用户当前没有对空间分析模块进行操作…
  "";
\begin{array}{ccc} \end{array}if (n!=0)\left\{ \begin{array}{ccc} & & \\ & & \end{array} \right. string[] strMenu1 = new string[] { "缓冲区分析", "森林多边形分析", "擦除分析", "
筛选分析" }; 
                                  if (m_{strTake} != string.Empty)\left\{ \begin{array}{ccc} 0 & 0 & 0 \\ 0 & 0 & 0 \\ 0 & 0 & 0 \\ 0 & 0 & 0 \\ 0 & 0 & 0 \\ 0 & 0 & 0 \\ 0 & 0 & 0 \\ 0 & 0 & 0 \\ 0 & 0 & 0 \\ 0 & 0 & 0 \\ 0 & 0 & 0 \\ 0 & 0 & 0 \\ 0 & 0 & 0 \\ 0 & 0 & 0 & 0 \\ 0 & 0 & 0 & 0 \\ 0 & 0 & 0 & 0 \\ 0 & 0 & 0 & 0 & 0 \\ 0 & 0 & 0 & 0 & 0 \\ 0 & 0 & 0 & 0 & 0 \\ 0 & 0 & 0 & 0textBox_Tip.Text = m_strTake; //+ ",,," + calcTD
                                            this.listViewMenu.Items.Clear(); //清空ListView数据
项
                                            listViewInformation.Items.Clear();
                                           m IsEnd = 1;
                                           for (int i = 0; i < \text{strMenu1.Length}; i++)\left\{ \begin{array}{ccc} 0 & 0 & 0 \\ 0 & 0 & 0 \\ 0 & 0 & 0 \\ 0 & 0 & 0 \\ 0 & 0 & 0 \\ 0 & 0 & 0 \\ 0 & 0 & 0 \\ 0 & 0 & 0 \\ 0 & 0 & 0 \\ 0 & 0 & 0 \\ 0 & 0 & 0 \\ 0 & 0 & 0 \\ 0 & 0 & 0 \\ 0 & 0 & 0 & 0 \\ 0 & 0 & 0 & 0 \\ 0 & 0 & 0 & 0 \\ 0 & 0 & 0 & 0 & 0 \\ 0 & 0 & 0 & 0 & 0 \\ 0 & 0 & 0 & 0 & 0 \\ 0 & 0 & 0 & 0if (strTemp == strMenu1[i])
\left\{ \begin{array}{ccc} 0 & 0 & 0 \\ 0 & 0 & 0 \\ 0 & 0 & 0 \\ 0 & 0 & 0 \\ 0 & 0 & 0 \\ 0 & 0 & 0 \\ 0 & 0 & 0 \\ 0 & 0 & 0 \\ 0 & 0 & 0 \\ 0 & 0 & 0 \\ 0 & 0 & 0 \\ 0 & 0 & 0 \\ 0 & 0 & 0 \\ 0 & 0 & 0 & 0 \\ 0 & 0 & 0 & 0 \\ 0 & 0 & 0 & 0 \\ 0 & 0 & 0 & 0 & 0 \\ 0 & 0 & 0 & 0 & 0 \\ 0 & 0 & 0 & 0 & 0 \\ 0 & 0 & 0 & 0 imageList1.Images.Add(Image.FromFile
(m_{strPath} + @"\Menu\"+(i+1).ToString()+".png"));
                                                             listViewMenu.SmallImageList = imageList1;
                                                            listViewMenu.Items.Add(strMenu[i]);
                                                            listViewMenu.Items[0].ImageIndex = i;
                                                             switch (i)
                                                             {
                                                                      case 0://缓冲区分析
                                                                              m_nSelectMenuIndex = 0;
                                                                              pictureBox1. Image = Image.FromFile(@"...\ArcMapMultiMedia\ArcMapMultiMedia\SpatialAnalyst\BufferAnalyst
\Pictures\1.png");
                                                                               pictureBox1.Refresh();
                                                                              break;
                                                                      case 1://森林多边形分析
                                                                              m_nSelectMenuIndex = 1;
                                                                              pictureBox1.Image = Image.FromFile(
```
@"...\ArcMapMultiMedia\ArcMapMultiMedia\SpatialAnalyst\Dirichlet figure Analyst\Pictures\1.png"); pictureBox1.Refresh(); break; case 2://擦除分析 m\_nSelectMenuIndex = 2; pictureBox1.Image = Image.FromFile( @"...\ArcMapMultiMedia\ArcMapMultiMedia\SpatialAnalyst\ErasureAnalyst \Pictures\1.png"); pictureBox1.Refresh(); break; case 3://筛选分析 m\_nSelectMenuIndex = 3;  $pictureBox1. Image = Image.FromFile($ @"....\ArcMapMultiMedia\ArcMapMultiMedia\SpatialAnalyst \ScreeningAnalyst\Pictures\1.png"); pictureBox1.Refresh(); break; } } }  $\begin{pmatrix} 1 & 1 & 1 \\ 1 & 1 & 1 \\ 1 & 1 & 1 \end{pmatrix}$  $\begin{array}{ccc} \end{array}$  n++; } 2、地信一班学生管理系统(小型系统)

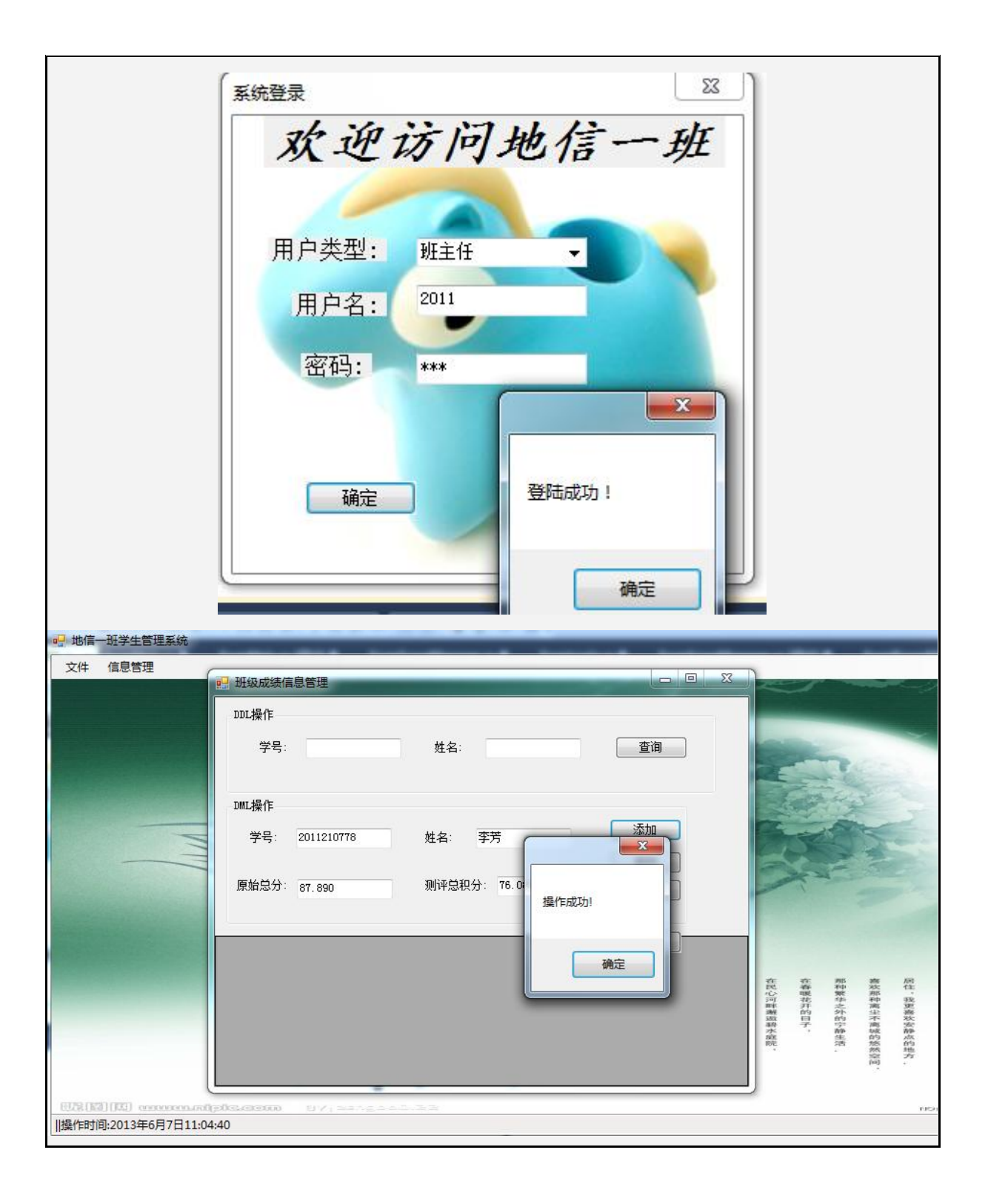

```
a<mark>g</mark> 地信一班学生管理系统
   文件
         信息管理
                                                                                          班级宿舍信息查询
                               学号:
                                                              姓名:
                                                                        程璐
                                      2011210394
                               宿舍
                                                              电话号码:
                                                                         18255062265
                                      7#309
                               籍贯
                                      安徽省铜陵市
                                精确查询
                                                部分查询
                                                                   清除
                                                                                  取消
                                                                             电话号码
                                                                                           籍贯
                                    学号
                                                  姓名
                                                                宿舍
                                                                                           安徽省铜陵市
                              k
                                                 程璐
                               \ast在春暖花开的日子
  EUR (E3) [KI] onoon
 ||操作时间:2013年6月7日11:04:40
部分代码: 
    a.登录部分 #region 数据库连接
              string cs = "";
                if (comboBox1.SelectedIndex==0)
\left\{ \begin{array}{ccc} & & \\ & & \end{array} \right. cs = "Data Source=(local);Initial Catalog=db_ 地 信 111;user id= 班 主
任;password=123";
\begin{array}{ccc} \end{array} else if (comboBox1.SelectedIndex == 1)
\left\{ \begin{array}{ccc} & & \\ & & \end{array} \right. cs = "Data Source=(local);Initial Catalog=db_地信 111;user id=学生;password=123";
\begin{array}{ccc} \end{array} else
\left\{ \begin{array}{ccc} & & \\ & & \end{array} \right. cs = "Data Source=(local);Initial Catalog=db_ 地 信 111;user id= 管 理
员;password=123";
\begin{array}{ccc} \end{array}SqConnection con = new SqConnection(cs);
              #endregion 
                #region 账号密码查询配置
                SqlCommand cmd = new SqlCommand();
                if (comboBox1.SelectedIndex == 0)
\begin{bmatrix} 1 & 1 & 1 \\ 1 & 1 & 1 \\ 1 & 1 & 1 \end{bmatrix}cmd.CommandText = "select * from # \pm # where tbUser=@name and
```

```
tbPwd=@pwd";
\begin{array}{ccc} \end{array} else if (comboBox1.SelectedIndex == 1)
\left\{ \begin{array}{ccc} & & \\ & & \end{array} \right.cmd.CommandText = "select * from \frac{16}{7} \pm where tbUser=@name and
tbPwd=@pwd";
\begin{array}{ccc} \end{array} else
\left\{ \begin{array}{ccc} & & \\ & & \end{array} \right. cmd.CommandText = "select * from 管 理 员 where tbUser=@name and 
tbPwd=@pwd";
\begin{array}{ccc} \end{array} SqlParameter uname = new SqlParameter("@name",tbUser.Text.Trim());
                 SqlParameter upwd = new SqlParameter("@pwd",tbPwd.Text.Trim());
                 cmd.Parameters.Add(uname);
                 cmd.Parameters.Add(upwd);
                 cmd.Connection = con;
                 #endregion
                #region 打开连接, 执行命令
                 con.Open();
                DataSet ds = new DataSet();
                 SqlDataAdapter da = new SqlDataAdapter();
                 da.SelectCommand = cmd;
                 da.Fill(ds);
                 int n = ds.Tables[0].Rows.Count;
                if (n>0)\left\{ \begin{array}{ccc} & & \\ & & \end{array} \right. MessageBox.Show("登陆成功!");
                      FormMain frm = new FormMain();
                      this.Hide();
                     frm.Show();
\begin{array}{ccc} \end{array} else
\begin{bmatrix} 1 & 1 & 1 \\ 1 & 1 & 1 \\ 1 & 1 & 1 \end{bmatrix} MessageBox.Show("用户名不存在!");
\begin{array}{ccc} \end{array} #endregion
    b.部分查询
  private static string cs = "Data Source=(local);Initial Catalog=db_ 地 信 111;user id= 班 主
任;password=123";
           DataBase.BaseClass operate = new DataBase.BaseClass();
```

```
 private void btnSearch_Click(object sender, EventArgs e)
\begin{bmatrix} 1 & 1 \\ 1 & 1 \end{bmatrix}string css = "Data Source=(local);Initial Catalog=db_ 地 信 111;user id= 学
生;password=123";
                          string str_sql = "select * from 成绩信息管理 where 学号=" + tbNO.Text.Trim() + "and 
姓名="' + tbName.Text + "";
                         SqlConnection con = operate.Getcon(css);
                          try
\left\{ \begin{array}{ccc} & & \\ & & \end{array} \right. con.Open();
                                 if (tbNO.Text == "" && tbName.Text == "")
\left\{ \begin{array}{ccc} 0 & 0 & 0 \\ 0 & 0 & 0 \\ 0 & 0 & 0 \\ 0 & 0 & 0 \\ 0 & 0 & 0 \\ 0 & 0 & 0 \\ 0 & 0 & 0 \\ 0 & 0 & 0 \\ 0 & 0 & 0 \\ 0 & 0 & 0 \\ 0 & 0 & 0 \\ 0 & 0 & 0 \\ 0 & 0 & 0 \\ 0 & 0 & 0 & 0 \\ 0 & 0 & 0 & 0 \\ 0 & 0 & 0 & 0 \\ 0 & 0 & 0 & 0 & 0 \\ 0 & 0 & 0 & 0 & 0 \\ 0 & 0 & 0 & 0 & 0 \\ 0 & 0 & 0 & 0 MessageBox.Show("学号和姓名不能为空!", "提示", MessageBoxButtons.OK, 
MessageBoxIcon.Information);
\begin{pmatrix} 1 & 1 & 1 \\ 1 & 1 & 1 \\ 1 & 1 & 1 \end{pmatrix} else
\left\{ \begin{array}{ccc} 0 & 0 & 0 \\ 0 & 0 & 0 \\ 0 & 0 & 0 \\ 0 & 0 & 0 \\ 0 & 0 & 0 \\ 0 & 0 & 0 \\ 0 & 0 & 0 \\ 0 & 0 & 0 \\ 0 & 0 & 0 \\ 0 & 0 & 0 \\ 0 & 0 & 0 \\ 0 & 0 & 0 \\ 0 & 0 & 0 \\ 0 & 0 & 0 & 0 \\ 0 & 0 & 0 & 0 \\ 0 & 0 & 0 & 0 \\ 0 & 0 & 0 & 0 & 0 \\ 0 & 0 & 0 & 0 & 0 \\ 0 & 0 & 0 & 0 & 0 \\ 0 & 0 & 0 & 0 DataSet ds = operate.Getds(str_sql,con);
                                          dataGridView1.DataSource = ds.Tables[0];\begin{pmatrix} 1 & 1 & 1 \\ 1 & 1 & 1 \\ 1 & 1 & 1 \end{pmatrix}\begin{array}{ccc} \end{array} catch (Exception ex)
\left\{ \begin{array}{ccc} & & \\ & & \end{array} \right.MessageBox.Show("查询失败! " + ex.Message);
\begin{array}{ccc} \end{array} finally
\begin{bmatrix} 1 & 1 & 1 \\ 1 & 1 & 1 \\ 1 & 1 & 1 \end{bmatrix} con.Close();
\begin{array}{ccc} \end{array}\overline{\phantom{a}} }
                  private void btnInsert_Click(object sender, EventArgs e)
                  {
\overline{\phantom{a}} string str_sql = @"insert into 成绩信息管理(学号,姓名,原始总分,测评总积分) 
values("+tbNo1.Text+",'"+tbName2.Text+"',"+tbTotalScore.Text+","+tbTotaljiscore.Text+")";
                         SqConnection con = new SqConnection(cs);
```

```
 try
\left\{ \begin{array}{ccc} & & \\ & & \end{array} \right. SqlCommand cmd = new SqlCommand(str_sql, con);
                          con.Open();
                          cmd.ExecuteNonQuery();
                          MessageBox.Show("操作成功!");
\begin{array}{ccc} \end{array} catch (Exception )
\left\{ \begin{array}{ccc} & & \\ & & \end{array} \right. //throw;
                         MessageBox.Show("添加失败!", "提示", MessageBoxButtons.YesNo,
MessageBoxIcon.Warning);
\begin{array}{ccc} \end{array} finally
\left\{ \begin{array}{ccc} & & \\ & & \end{array} \right. con.Close();
\begin{array}{ccc} \end{array} }
              private void btnUpdate_Click(object sender, EventArgs e)
              {
\overline{\phantom{a}} string str_sql = @"update 成绩信息管理 set 原始总分="+tbTotalScore.Text+",测评总积
分="+tbTotaljiscore.Text+"where 姓名='"+tbName2.Text+"'and 学号="+tbNo1.Text+"";
                   SqConnection con = operate.Getcon(cs);
                    try
\left\{ \begin{array}{ccc} & & \\ & & \end{array} \right.SqCommand cmd = new SqCommand(str_sql, con);
                          con.Open();
                          cmd.ExecuteNonQuery();
                          MessageBox.Show("操作成功!");
\begin{array}{ccc} \end{array} catch (Exception)
\left\{ \begin{array}{ccc} & & \\ & & \end{array} \right. throw;
                         //MessageBox.Show(" 修 改 失 败 ! "," 提 示
",MessageBoxButtons.YesNo,MessageBoxIcon.Warning);
\begin{array}{ccc} \end{array} finally
\left\{ \begin{array}{ccc} & & \\ & & \end{array} \right. con.Close();
\begin{array}{ccc} \end{array}\begin{array}{|c|c|c|}\n\hline\n\text{1} & \text{1} & \text{1} & \text{1} \\
\hline\n\text{2} & \text{2} & \text{2} & \text{3} & \text{4}\n\end{array}
```

```
 private void btnDelete_Click(object sender, EventArgs e)
             {
\overline{\phantom{a}} string str_sql = @"delete from 成绩信息管理 where 姓名='"+tbName2.Text+"'and 学号
="+tbNo1.Text;
                  SqlConnection con = operate.Getcon(cs);
                   try
\left\{ \begin{array}{ccc} & & \\ & & \end{array} \right. con.Open();
                         SqlCommand cmd = new SqlCommand(str_sql, con);
                         cmd.ExecuteNonQuery();
                        MessageBox.Show("操作成功!");
\begin{array}{ccc} \end{array} catch (Exception)
\left\{ \begin{array}{ccc} & & \\ & & \end{array} \right. throw;
                        //MessageBox.Show(" 删除失败! ", " 提 示 ", MessageBoxButtons.YesNo, 
MessageBoxIcon.Warning);
\begin{array}{ccc} \end{array} finally
\left\{ \begin{array}{ccc} & & \\ & & \end{array} \right. con.Close();
\begin{array}{ccc} \end{array} }
.
```